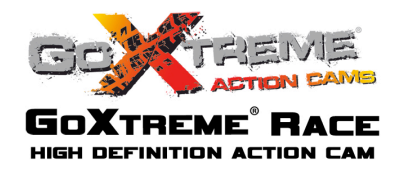

### **Fonctions**

Ce manuel d'utilisation se réfère aux dernières informations disponibles au moment de sa création. Les impressions d'écran ainsi que les graphiques présentés dans ce manuel sont utilisés pour décrire plus spécifiquement et directement les détails de cette caméra numérique. Toutefois, en fonction des modifications techniques et des lots de fabrication, il peut y avoir des différences entre les écrans et les graphiques décrits dans le présent manuel et votre caméra numérique effective. Dans ce cas, les fonctions effectives de la caméra vidéo font foi.

### **Consignes**

Veuillez lire attentivement ces consignes avant d'utiliser la caméra vidéo afin d'assurer un emploi correct et sûr, de profiter d'une performance optimale et de prolonger sa durée d'utilisation.

- ! Evitez d'exposer la caméra vidéo directement au soleil ou d'orienter son objectif vers le soleil. Cela pourrait endommager le capteur d'images de la caméra vidéo.
- ! Faites bien attention à votre caméra vidéo et évitez toute pénétration d'eau ou de particules de sable lorsque vous l'utilisez à la plage ou sur l'eau car l'eau, les particules de sable, la poussière ou les éléments contenant du sel pourraient endommager votre appareil.
- ! Protégez la caméra vidéo contre la poussière et les produits chimiques. Conservez-la dans un endroit frais, sec et bien ventilé. Evitez toute exposition de la caméra vidéo à des températures élevées et à des endroits humides ou poussiéreux.
- ! Avant de l'utiliser, veuillez vérifier si la caméra vidéo peut fonctionner normalement.
- Si des salissures ou des taches se sont accumulées sur la caméra vidéo ou son objectif, utilisez un chiffon doux, propre et sec pour les retirer en douceur. Si la caméra vidéo ou l'objectif présente des particules de sable, soufflez doucement dessus pour les retirer. Ne pas utiliser n'importe quel chiffon pour essuyer à tort et à travers. Sinon, vous risquez de rayer la surface de la caméra vidéo ou de l'objectif.
- Si nécessaire, pour nettoyer la surface de la caméra, retirez d'abord la poussière de sable qui s'y est accumulée en soufflant dessus et essuyez soigneusement la caméra à l'aide d'un chiffon ou d'un tissu adapté aux équipements optiques. Veuillez utiliser l'agent de nettoyage prévu pour le nettoyage de la caméra vidéo si nécessaire. N'utilisez pas de solvants organiques pour le nettoyage.
- ! Evitez de toucher la surface de l'objectif avec les doigts.
- ! Veuillez sauvegarder les données lorsque vous utilisez la carte mémoire dans cette caméra vidéo pour la première fois.
- ! Les cartes mémoire externes sont fabriquées à partir de composantes électroniques précis. Les données risquent d'être perdues ou endommagées dans les cas suivants :
	- 1. La carte mémoire n'est pas utilisée de manière conforme.
	- 2. La carte mémoire est déformée, est tombée ou a subi un choc.
	- 3. La carte mémoire est exposée à une température élevée, à un environnement humide ou directement au soleil.
	- 4. Il existe des champs électrostatiques ou électromagnétiques à proximité de la carte mémoire.
	- 5. La carte mémoire est retirée ou l'alimentation électrique s'interrompt pendant que la caméra vidéo ou

l'ordinateur est raccordé à la carte mémoire (c.-à-d. pendant la lecture, l'écriture ou le formatage).

6. La surface de contact métallique de la carte mémoire entre en contact avec des doigts ou des objets métalliques.

# BOÎTIER ÉTANCHE

- Avant de fermer le boîtier, contrôlez l'état du joint d'étanchéité. Pour ce faire, fermez le boîtier sans y introduire la caméra. Plongez le boîtier tout entier dans une bassine d'eau pendant environ une minute. Sortez le boîtier de l'eau, séchez-en l'extérieur avec une serviette et ouvrez-le. Si l'intérieur est complètement sec, le boîtier et le joint sont totalement étanches.
- ! N'oubliez pas de régler l'inverseur de mode sur la position d'enregistrement désirée avant d'insérer la caméra dans le boîtier étanche. En effet, aucun bouton extérieur n'est prévu à cet effet.
- ! Après l'emploi de l'enveloppe étanche à la mer, il faut le nettoyer avec de l'eau propre, et puis l'essuyer, et finalement le mettre dans un endroit frais pour le sécher. Il faut faire attention aux ces objets pour éviter la diminution de la capacité étanche.
- ! Avant l'emploi, il faut bien vérifier si la rondelle d'étanchéité soit bien, s'il y a des objets étrangers aus endroits d'étanchéité du corps, si le corps est bien fermé, si la position de boucle est bien. Il faut nettoyer le joint avec de l'eau propre et finalement le mettre dans un endroit frais pour le sécher. Après il faut fixer le joint sur la rainure de le boîtier

## **Spécifications de système**

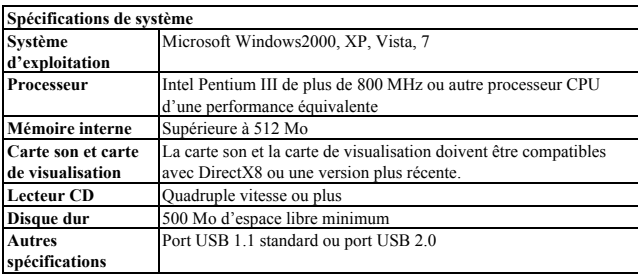

#### **Description des caractéristiques physiques et du clavier**  $(1)$   $(2)$   $(3)$  $(6)$

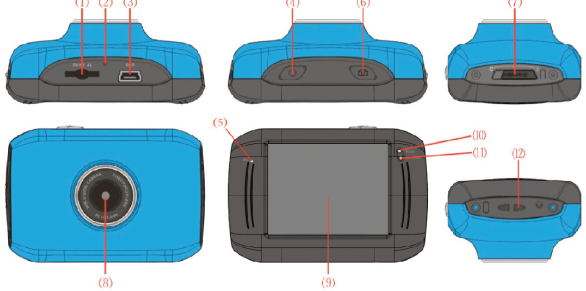

Emplacement carte mémoire <sup>⑵</sup>Réinitialisation <sup>⑶</sup>Emplacement USB Bouton d'alimentation Connecteur MIC Bouton de l'obturateur Inverseur de mode

Objectif Ecran ACL TFT Témoin lumineux de fonctionnement Témoin lumineux de chargement Œillet pour dragonne

### **Mode d'emploi Mode d'emploi**

**1. Chargez la batterie au lithium intégrée**

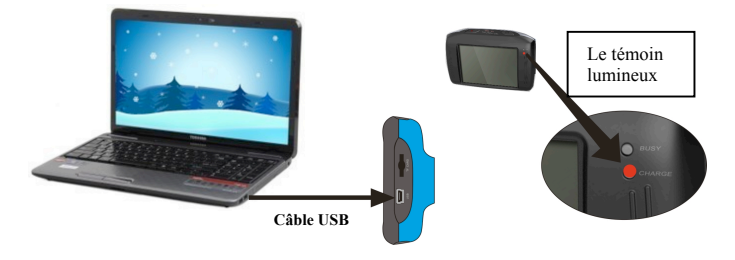

Raccordez la caméra vidéo à l'ordinateur pour effectuer le chargement à l'état d'arrêt. Le témoin lumineux de chargement s'allume. Il s'éteint une fois le chargement terminé. Le chargement complet prend généralement 2 à 4 heures.

#### **2. Utilisation de la carte mémoire**

- 1. Introduisez la carte mémoire dans l'emplacement prévu à cet effet conformément aux symboles gravés à côté jusqu'à insertion complète.
- 2. Pour sortir la carte mémoire, appuyez légèrement sur son extrémité pour la faire éjecter.

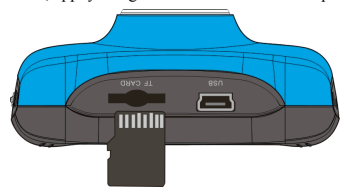

**Note: Pas de mémoire interne disponible sur cette caméra vidéo. Assurez-vous d'avoir inséré la carte mémoire avant l'utilisation.**

#### **3. Démarrage/arrêt**

3.1 Démarrage : Appuyez sur le bouton POWER pendant 3 secondes. L'écran s'allume et la caméra s'allume.

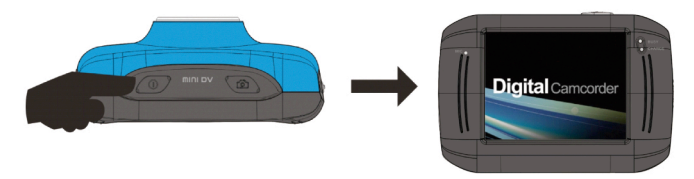

3.2. Arrêt : Appuyez sur le bouton POWER pour éteindre la caméra.

Arrêt automatique : Lorsque le temps de non-utilisation défini pour l'arrêt automatique s'est écoulé, la caméra vidéo se désactive automatiquement afin d'économiser de l'énergie. Le temps par défaut prévu pour l'arrêt automatique de cette caméra est de 5 minutes.

3.3. Arrêt en cas de rupture de l'alimentation électrique : lorsque la puissance de la batterie est insuffisante, l'écran ACL affiche une icône Batterie faible. Veuillez recharger la batterie à temps. Lorsque le témoin lumineux passe au rouge et se met à clignoter, la caméra vidéo s'arrête automatiquement.

#### **4. Commutation entre les modes de fonctionnement**

Cette caméra vidéo est équipée de trois modes, à savoir prise de photos, enregistrement de vidéos et mode visualisation. La commutation s'effectue via l'inverseur de mode après le démarrage.

Mode Prise de photos : prendre des photos ;

Mode Enregistrement de vidéos : enregistrer des vidéos.

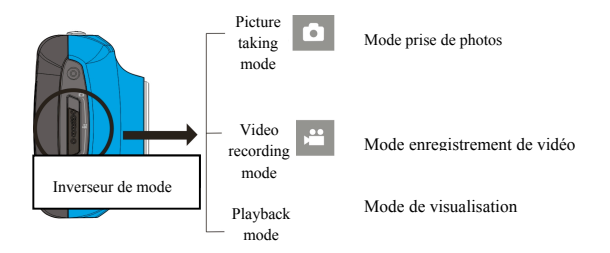

#### **5. Témoin lumineux**

**Témoin « Busy » :** ce témoin s'allume lorsque la caméra est occupée et en train d'enregistrer des vidéos ou de prendre des photos ou lorsqu'elle se trouve en mode Economie d'énergie automatique.

**Témoin de chargement :** ce témoin reste allumé longtemps lorsque la caméra est en cours de chargement.

#### **6. Mode d'enregistrement de vidéos**

Lorsque l'inverseur de mode est réglé sur Mode d'enregistrement de vidéos, il suffit de presser une fois la touche de le déclencheur ou de cliquer sur la fenêtre de prévisualisation au centre de l'écran ACL pour démarrer l'enregistrement ; en pressant à nouveau la même touche, l'enregistrement s'arrête. De plus, la caméra arrêtera automatiquement le processus d'enregistrement si la carte mémoire est pleine ou si la puissance est insuffisante.

1 **00:12:18:** minuterie qui indique le délai encore disponible pour enregistrer des vidéos, soit 12 minutes et 18 secondes.

2 : icône de mode indiquant que la caméra vidéo est en mode

Enregistrement de vidéos.

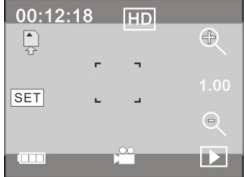

- $3 \times 3$  is symbole indiquant la résolution vidéo; par un clic sur l'icône, vous pouvez choisir entre  $720P/VGA$
- symbole indiquant que la carte mémoire est insérée.
- 5 : icône « zoom » numérique, appuyez sur cette icône pour augmenter le zoom.
- 6 : icône « zoom » numérique, appuyez sur cette icône pour réduire le zoom.
- 7 : déclencheur visuel ; touchez cette fenêtre pour prendre des photos ou faire des enregistrements.
- 8 : indique l'état de puissance de la batterie.
- 9 : indique l'état du zoom numérique.
- $10$   $\Box$  : cliquez sur cette icône pour passer en mode visualisation.
- 11 SET : cliquez sur cette icône pour régler la date et l'heure, effectuez vos réglages et appuyez sur le bouton du déclencheur pour confirmer.

**Après avoir atteint un maximum de temps d'enregistrement vidéo de 29 minutes, l'appareil arrête automatiquement. L'enregistrement ne peut être redémarré que manuellement.**

**Mode Prise de photos :**

**Réglez l'inverseur de mode sur le mode Prise de photos, pressez une fois la touche du déclencheur ou cliquez sur la fenêtre de prévisualisation au centre de l'écran ACL pour prendre une photo :**

- 1 **0/1234 :** compteur indiquant le numéro des photos prises/photos qui peuvent encore être prises.
- 2  $\boxed{2}$  : icône de mode indiquant que la caméra est en mode Prise de photos.
- 3 : résolution vidéo, cliquez sur cette icône pour sélectionner la résolution des photos.
- $4 \quad \frac{1}{6}$  : symbole indiquant que la carte mémoire est insérée.
- 5 : icône « zoom » numérique, appuyez sur cette icône pour augmenter le zoom.
- 6 : icône « zoom » numérique, appuyez sur cette icône pour réduire le zoom.
- 7 : déclencheur visuel, touchez cette fenêtre pour prendre des photos ou faire des enregistrements.
- 8 : icône de batterie : indique l'état de puissance la batterie.

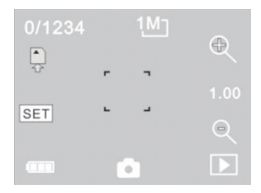

- 9  $\frac{100}{100}$  : indique l'état du zoom numérique.
- $10$   $\Box$  : cliquez sur cette icône pour passer en mode visualisation.
- 11 SET : cliquez sur cette icône pour régler la date et l'heure, effectuez vos réglages et appuyez sur le

bouton du déclencheur pour confirmer.

#### **8 Mode visualisation:**

8.1 Après avoir démarré et défini la fenêtre de prévisualisation, cliquez sur l'icône visualisation ( <sup>12</sup>) dans le coin inférieur droit de l'écran ACL pour passer en mode visualisation :

#### Clic sur

- 1 : le fichier actuel est un fichier vidéo AVI
- $2^{1/1}$ : il y a un fichier dans le répertoire actuel/un fichier au total
- 3 : nom du répertoire actuel (tel que : I:\DCIM\100MEDIA
	- I: est le disque amovible de l'équipement)
- 4 appuyez sur cette touche pour sélectionner le fichier suivant
- $5 \times$  : appuyez sur cette touche pour sélectionner le fichier précédent
- 6 **in appuyez** sur cette touche pour confirmer la suppression du fichier-image actuel

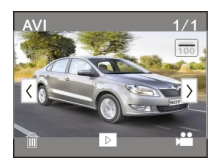

 $7 \times 7$  : appuyez sur cette touche pour démarrer la lecture d'un clip vidéo actuel 8 : appuyez sur cette touche pour retourner au mode photo précédent (mode vidéo)

**8.2 Lecture d'un clip vidéo :**

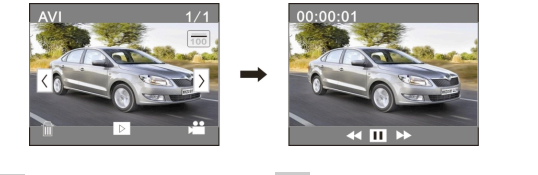

Cliquez sur  $\overline{u}$  pour activer la pause ; cliquez sur  $\overline{v}$  pour avancer ou  $\overline{u}$  pour reculer rapidement

#### **8.3 Elimination d'un fichier :**

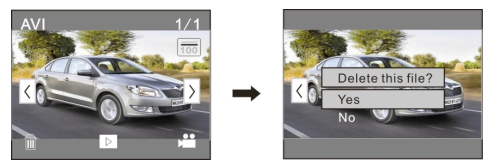

Cliquez sur YES pour éliminer le ficher actuel ou cliquez sur NO pour annuler la demande d'effacement.

### **Application sur l'ordinateur personnel**

Raccordement à l'ordinateur personnel

La caméra est équipée d'une fonction « plug and play ». Raccordez l'équipement activé à l'ordinateur en utilisant le câble USB. Le mode disque dur amovible est sélectionné.

L'icône du disque amovible apparaît dans la fenêtre « my computer ». Les photos/vidéos que vous avez prises sont sauvegardées dans le répertoire I:\DCIM\100MEDIA (I est le disque amovible de cet équipement) du disque amovible.

### **Paramètres techniques**

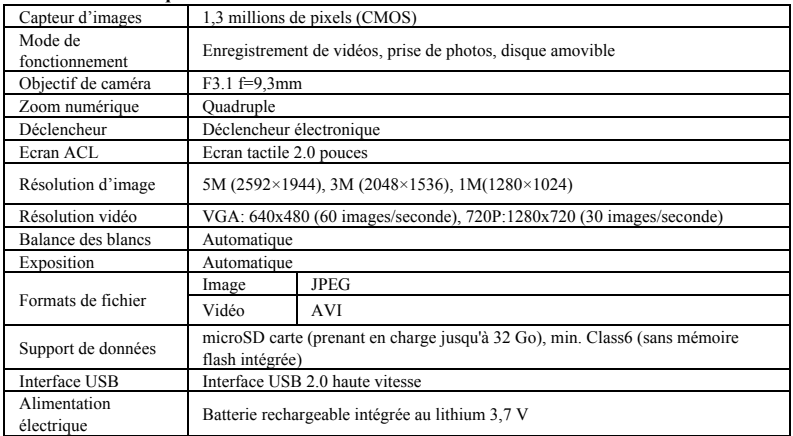

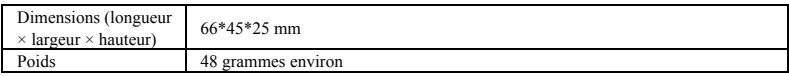

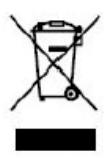

Ce symbole signifie qu'il ne faut pas jeter le produit électrique ou la batterie en question avec les ordures ménagères ordinaires en Europe.

Pour garantir le traitement correct du produit et de la batterie usagés, veuillez les jeter

conformément à la législation locale applicable ou aux prescriptions relatives à l'élimination

des équipements électriques et des batteries.

De cette façon, vous aiderez à préserver les ressources naturelles et vous améliorerez les normes de protection de l'environnement en matière de traitement et d'élimination des déchets électriques (Directive d'équipements électriques et électroniques).

**S'il vous plaît utiliser des cartes microSD jusqu'à 32 Go, minimum Class6 (non inclus).** 

**Les durées d'enregistrement sont en fonction de la résolution.** 

**Autonomie de la vie - en fonction des paramètres et la température extérieure - jusqu'à 90 min. dans des conditions optimales.**

**Avant d'utiliser votre APN dans l'eau, priére de vérifier si toutes les fermetures étanches et les joints de l´APN et de boîtier sous-marin sont fermés correctement.**

**Après utilisation, nettoyer le boîtier sous-marin et laisser le sécher.**

**La caméra ne doit pas être exposée à des températures élevées et les différences d'humidité (autrement une condensation peut se former derrière la lentille de l'appareil photo).** 

**Ouvrez le compartiment de la batterie uniquement à l'état sec. Le boîtier sous-marin doit être gardé au sec après chaque utilisation pour éviter la formation de condensation ou de rouille.**

#### **DECLARATION DE CONFORMITE**

*easypix déclare par la présente que le produit GoXtreme Race est conforme à toutes les exigences essentielles de la* 

*Directive 1999/5/EC. La déclaration de conformité peut être téléchargée ici:*

*http://www.easypix.info/download/pdf/doc\_goxtreme\_race.pdf* 

*Pour obtenir une aide technique, visitez la section assistance de notre site Web sur www.easypix.eu.*

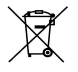

*Only EU* 

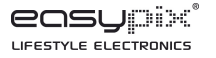